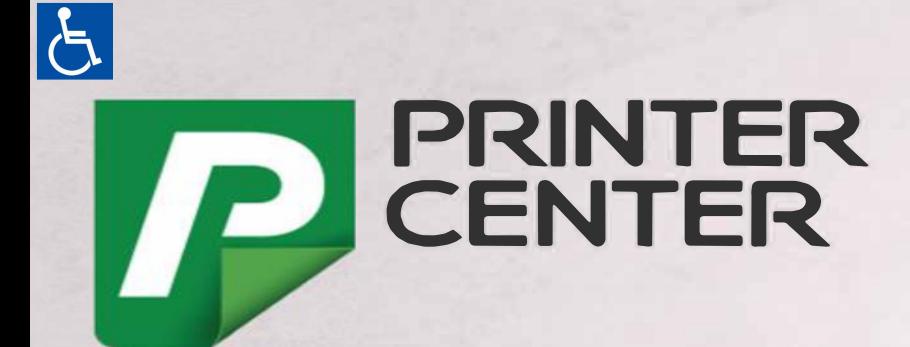

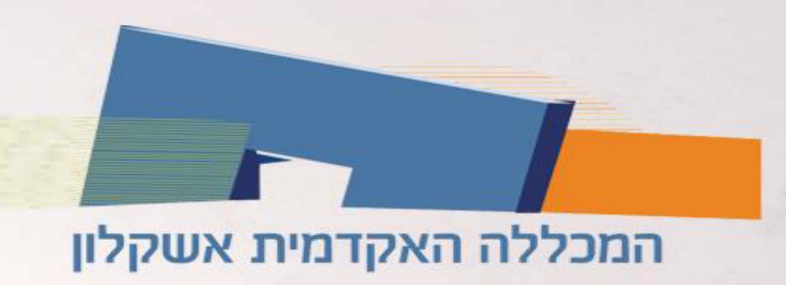

## הפקת מסמכים דיגיטלית עבור סטודנטים של המכללה האקדמית אשקלון

להורדת התוכנה:

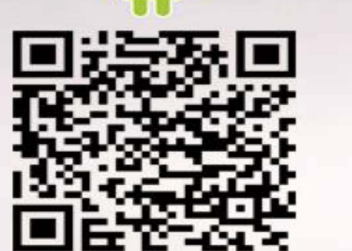

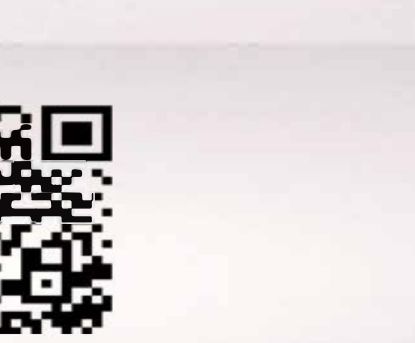

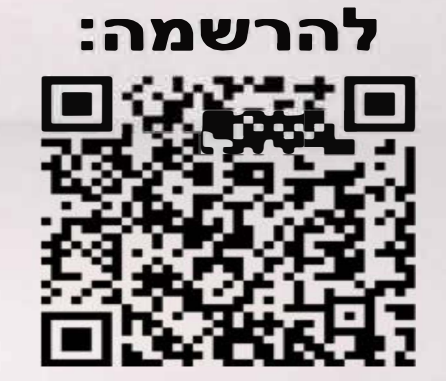

31/08/2023

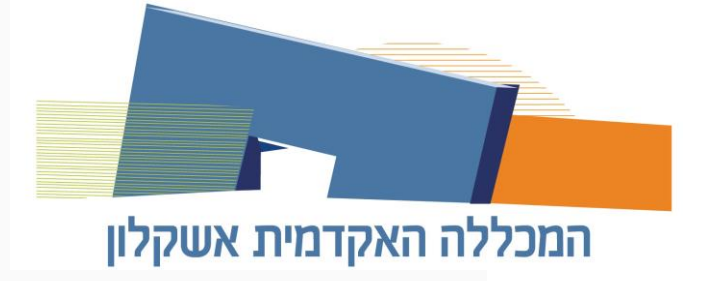

לאחר סריקת ה-QR קוד יש להירשם לאפליקציה עם שיוך למכללה האקדמית אשקלון

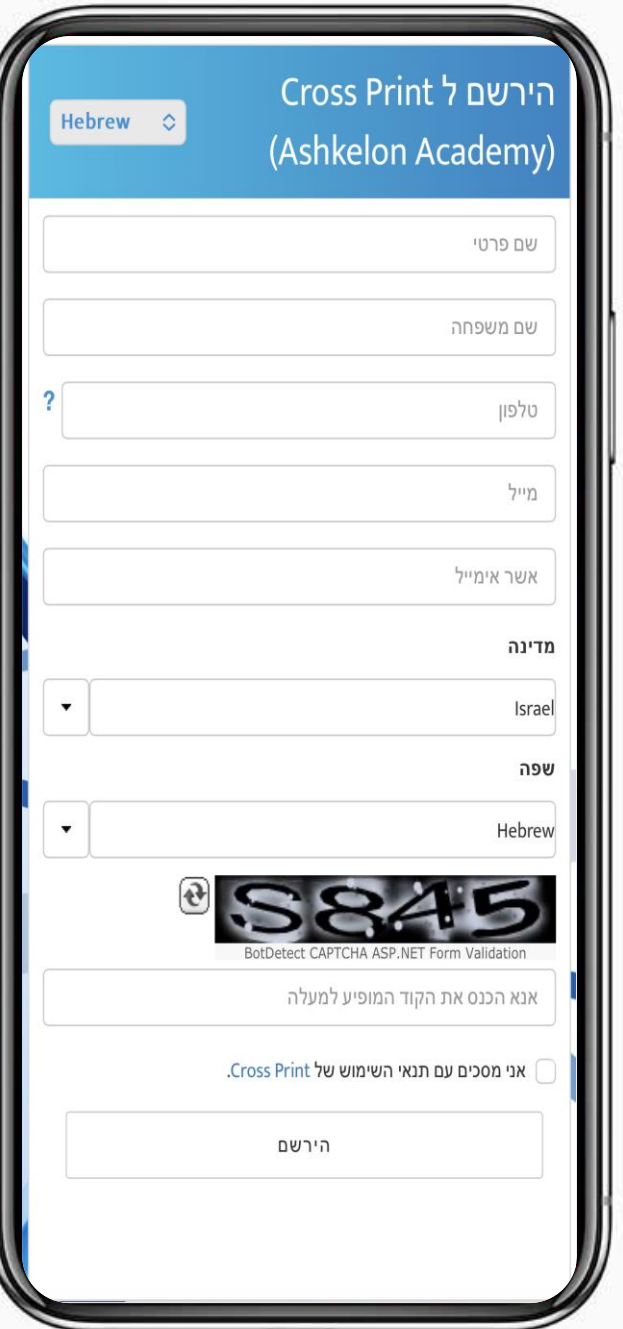

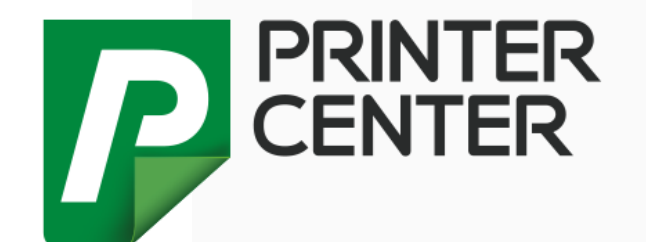

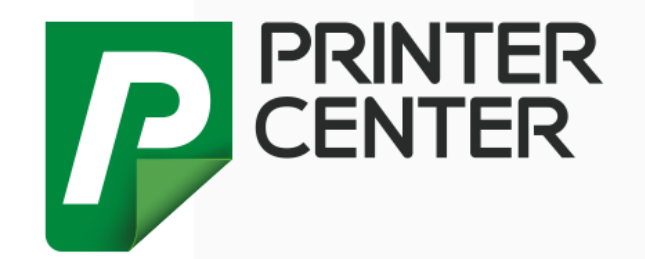

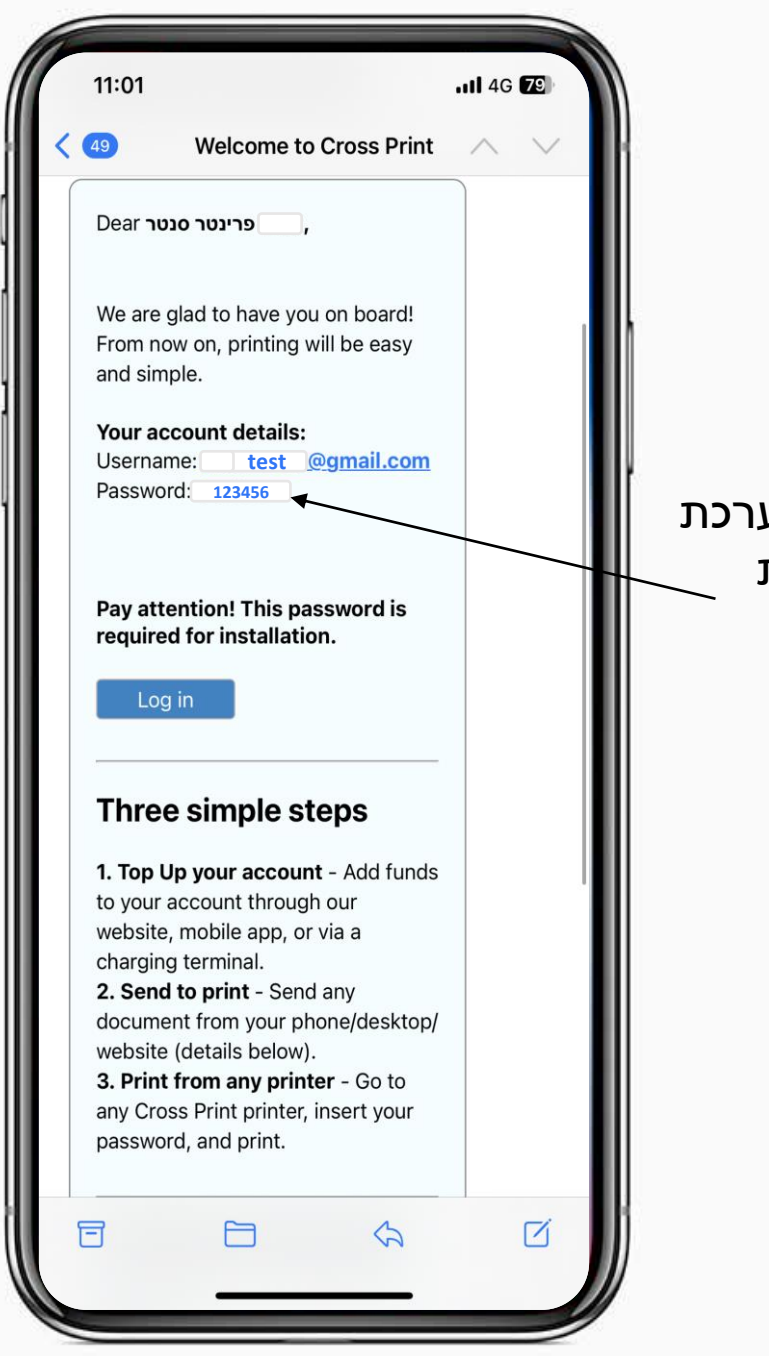

המכללה האקדמית אשקלון

לאחר ההרשמה מתקבל מייל עם סיסמה למע חשוב לשמור את הסיסמה הנ"ל היא משמשת להזדהות מול המדפסת

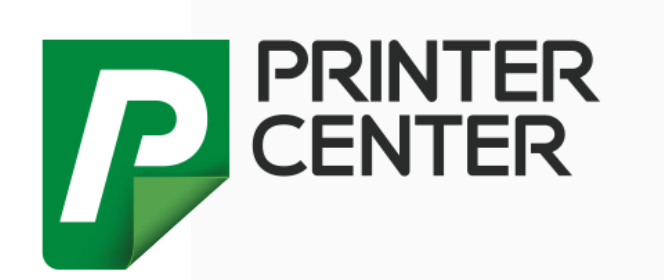

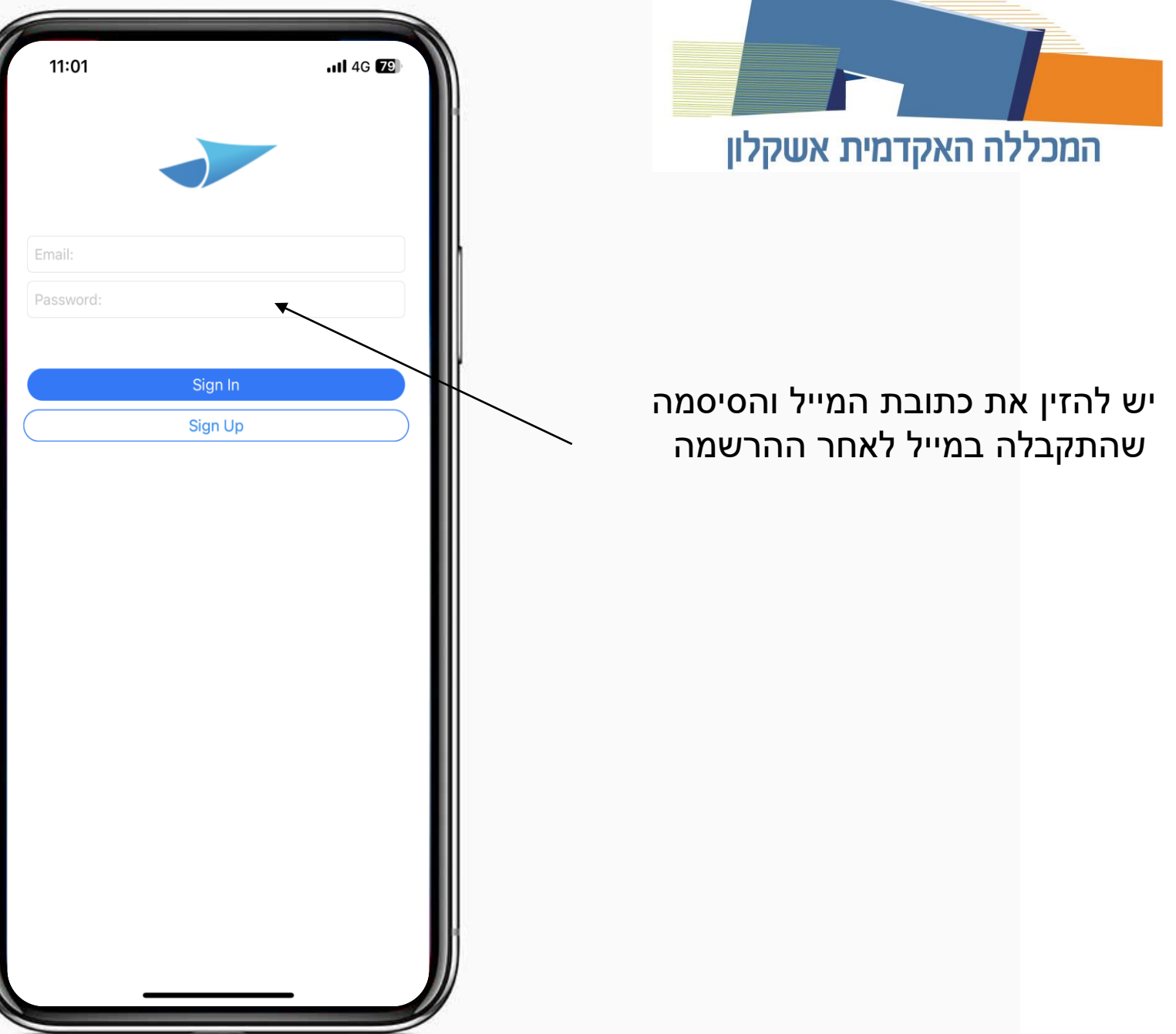

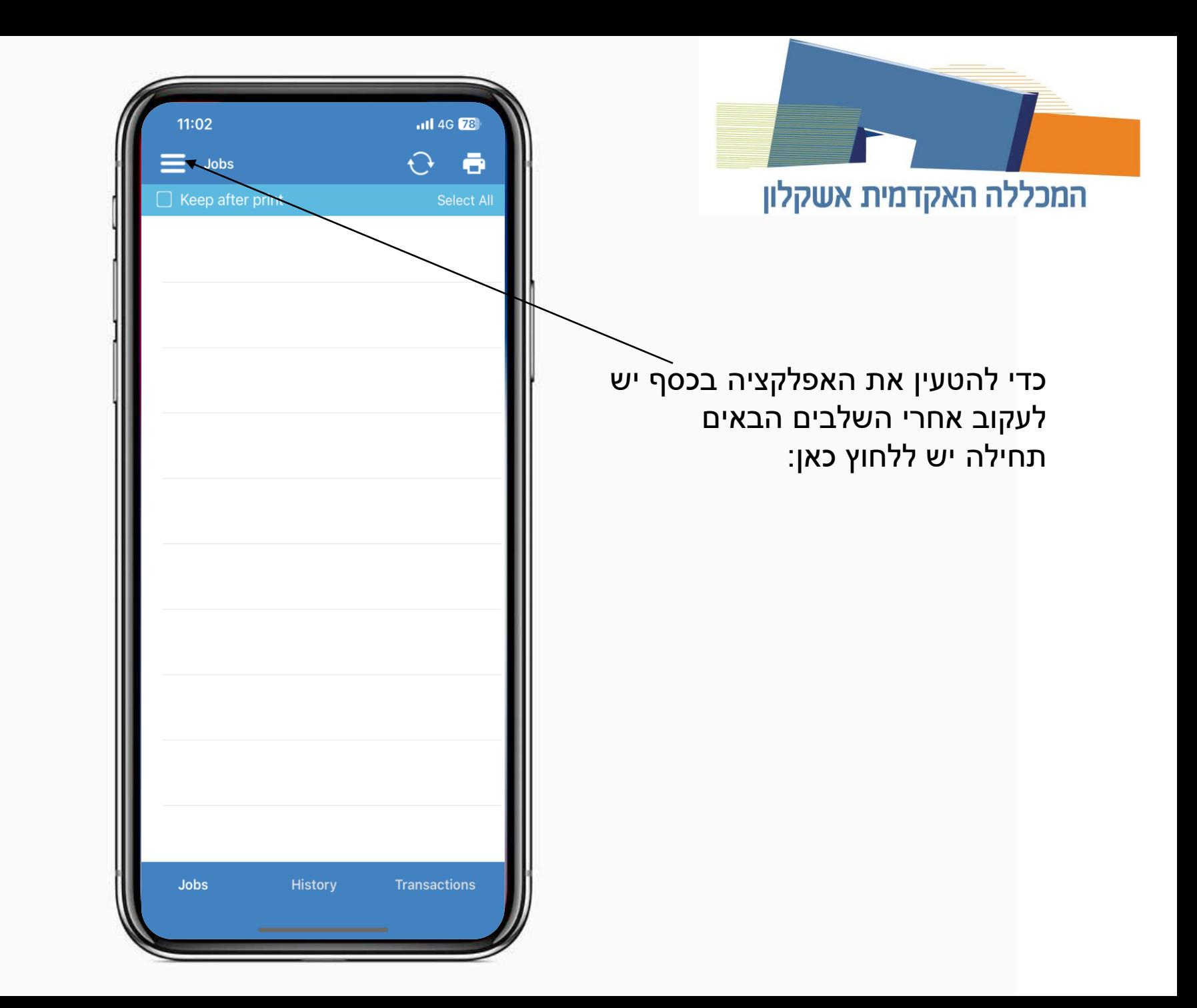

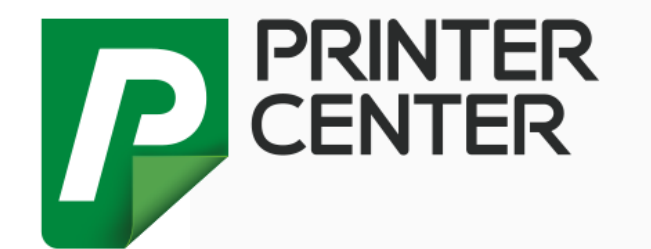

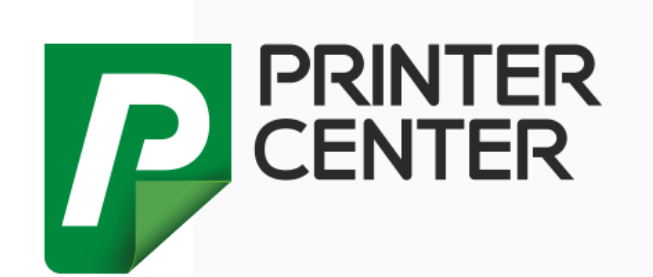

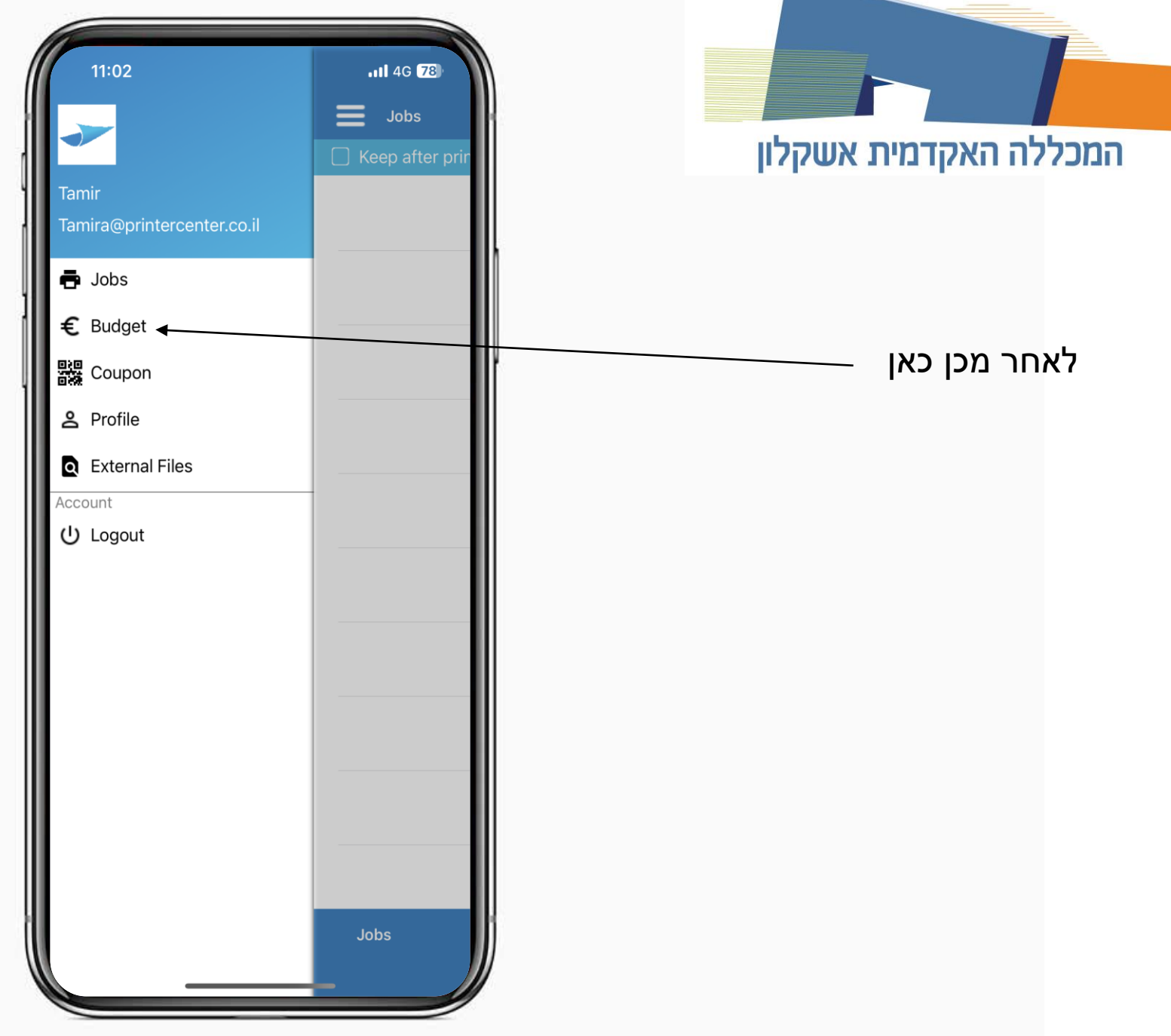

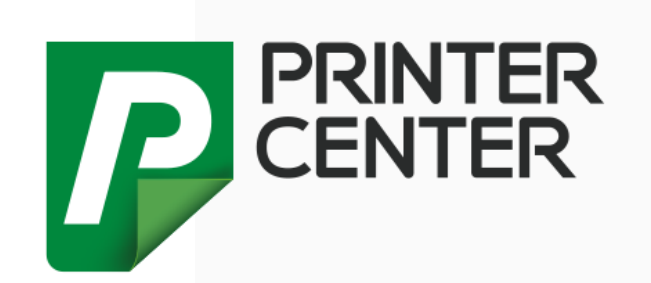

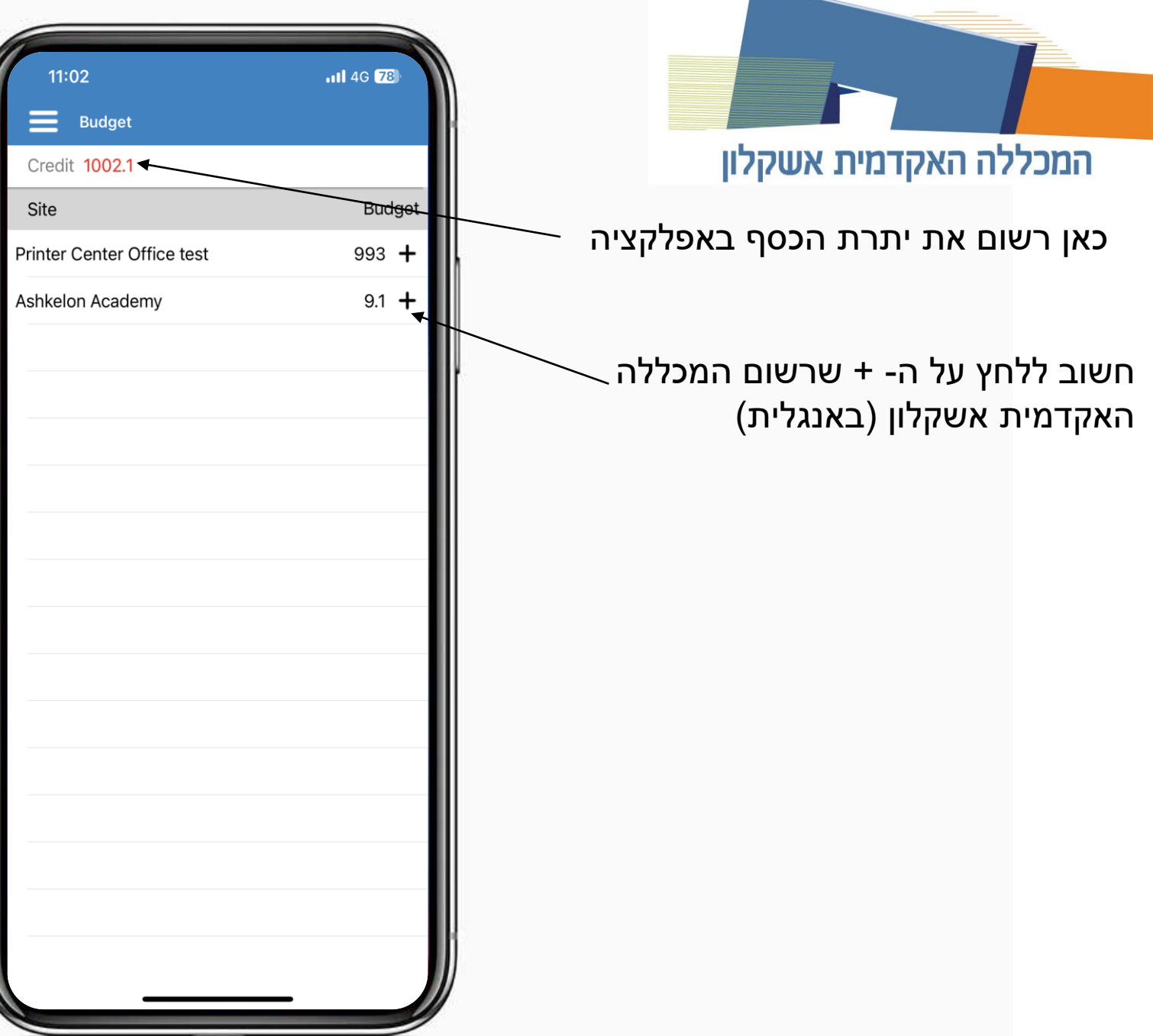

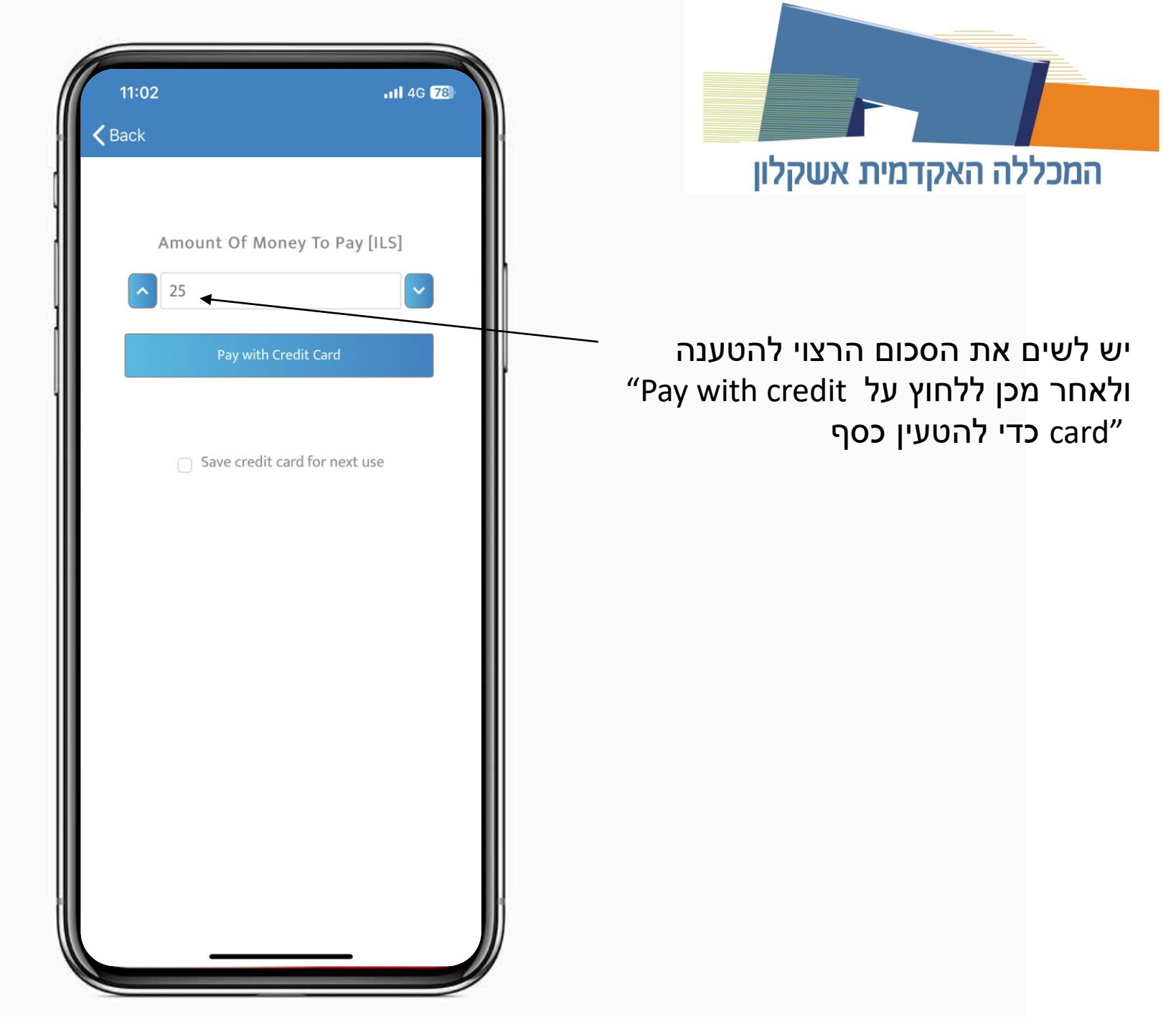

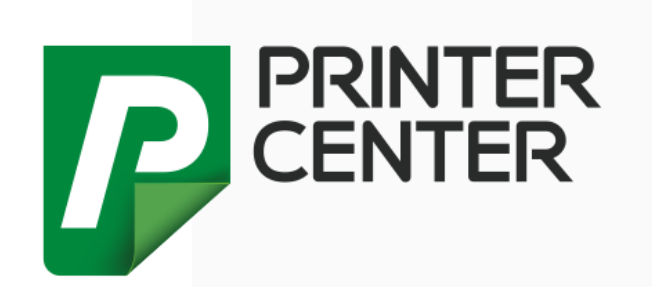

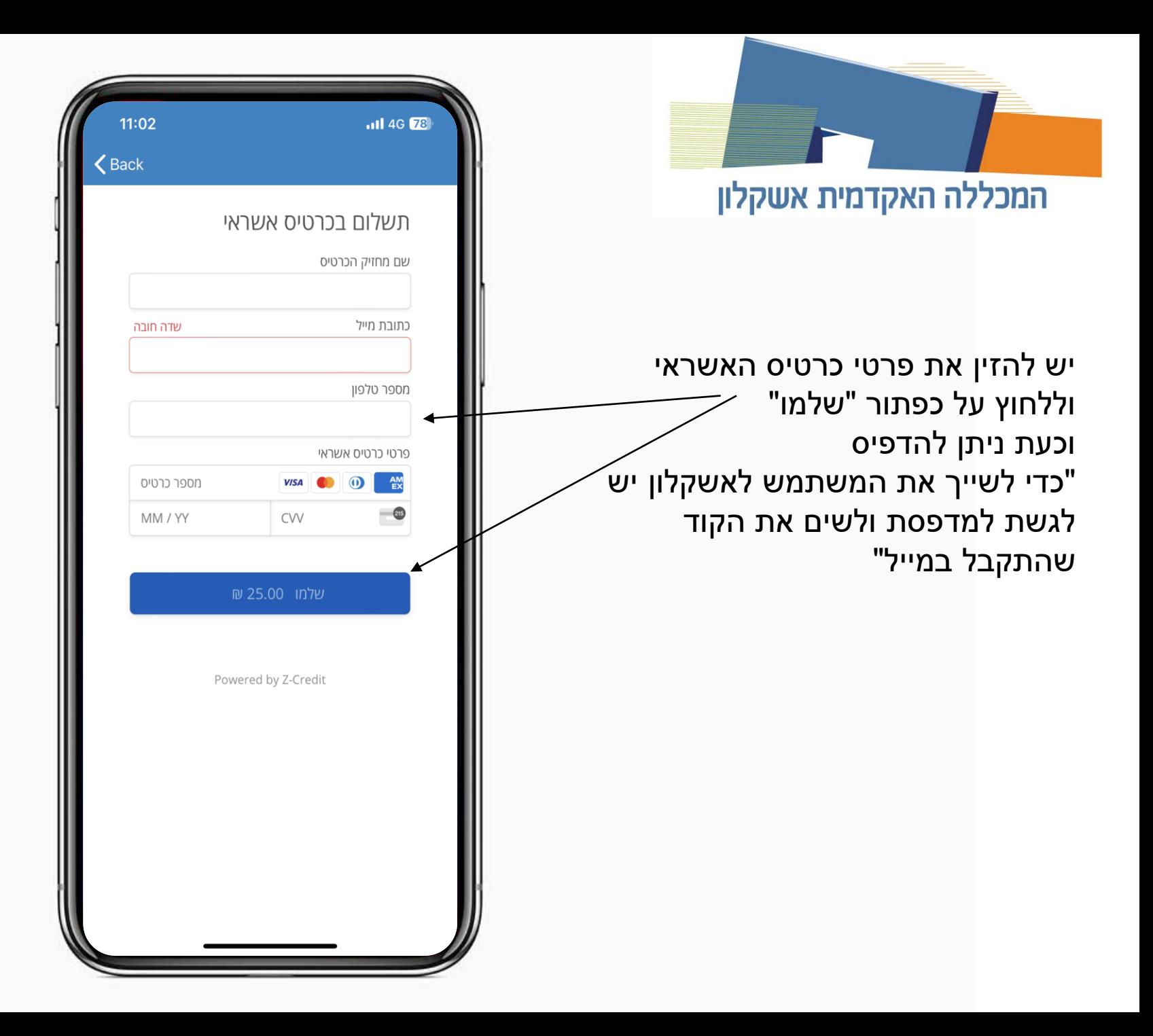

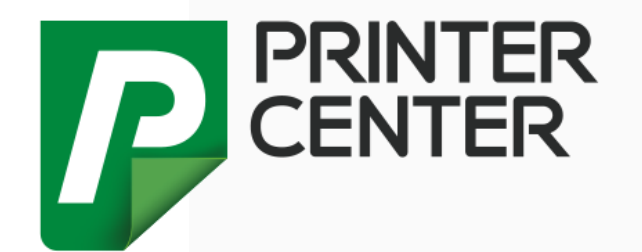

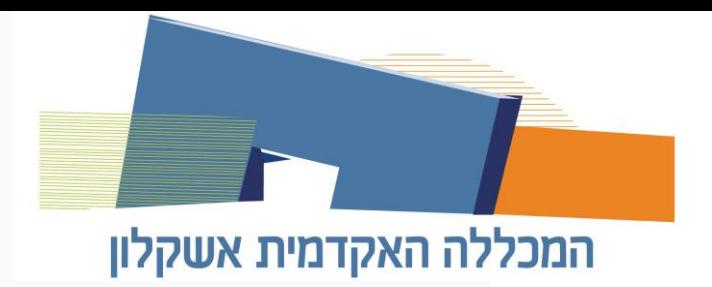

כדי להדפיס מהאיפון יש לגשת לקובץ  $\overline{\phantom{a}}$ וללחוץ על הסמל של cross print שמופיע ברשימה

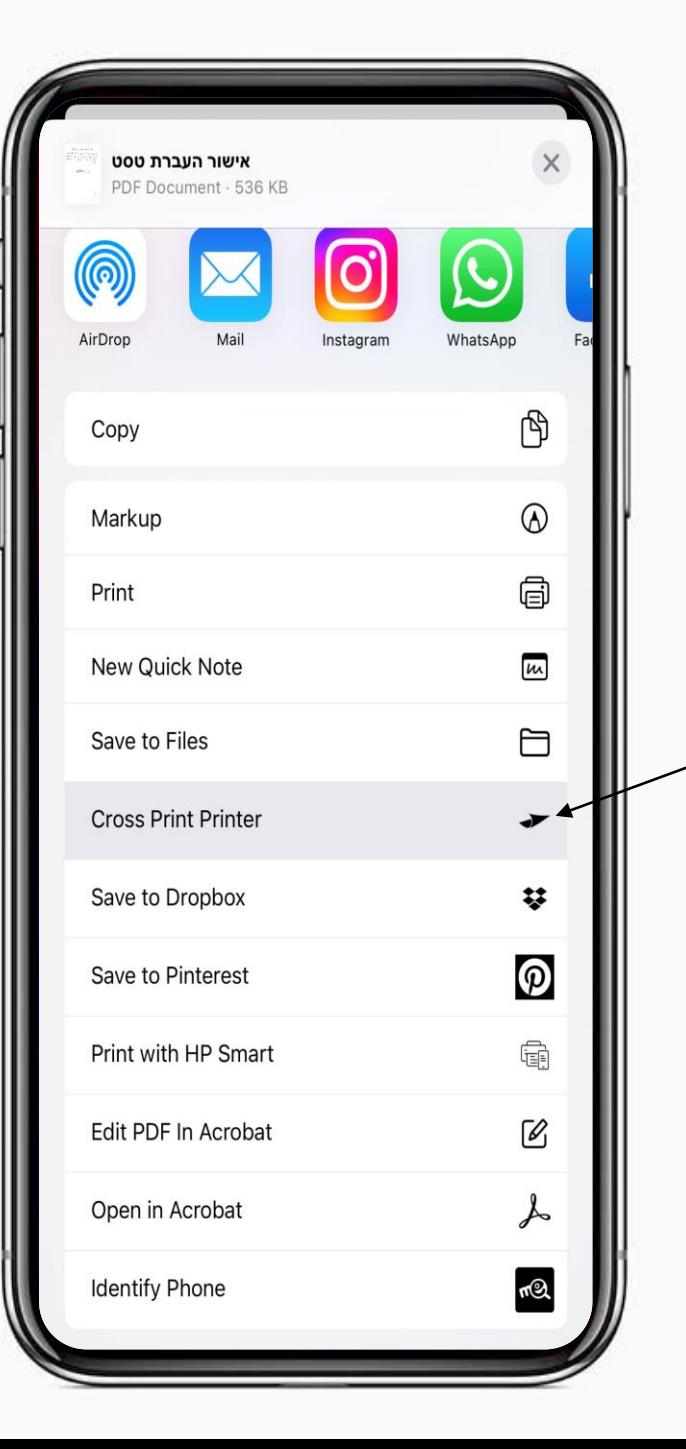

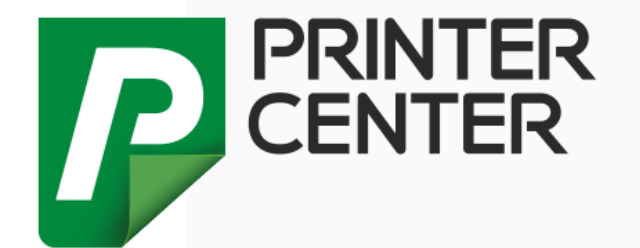

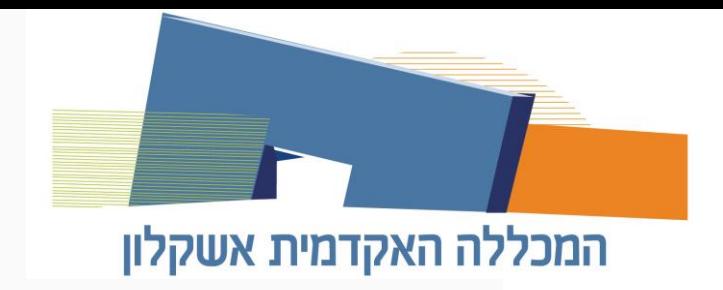

יש לבחור אם ההדפסה שחור לבן / צבע ואת כמות ההדפסות וללחוץ על "Upload" לאחר מכן יש לגשת למדפסת ולהזין הקוד וההדפסה תיהיה שם לבחירה

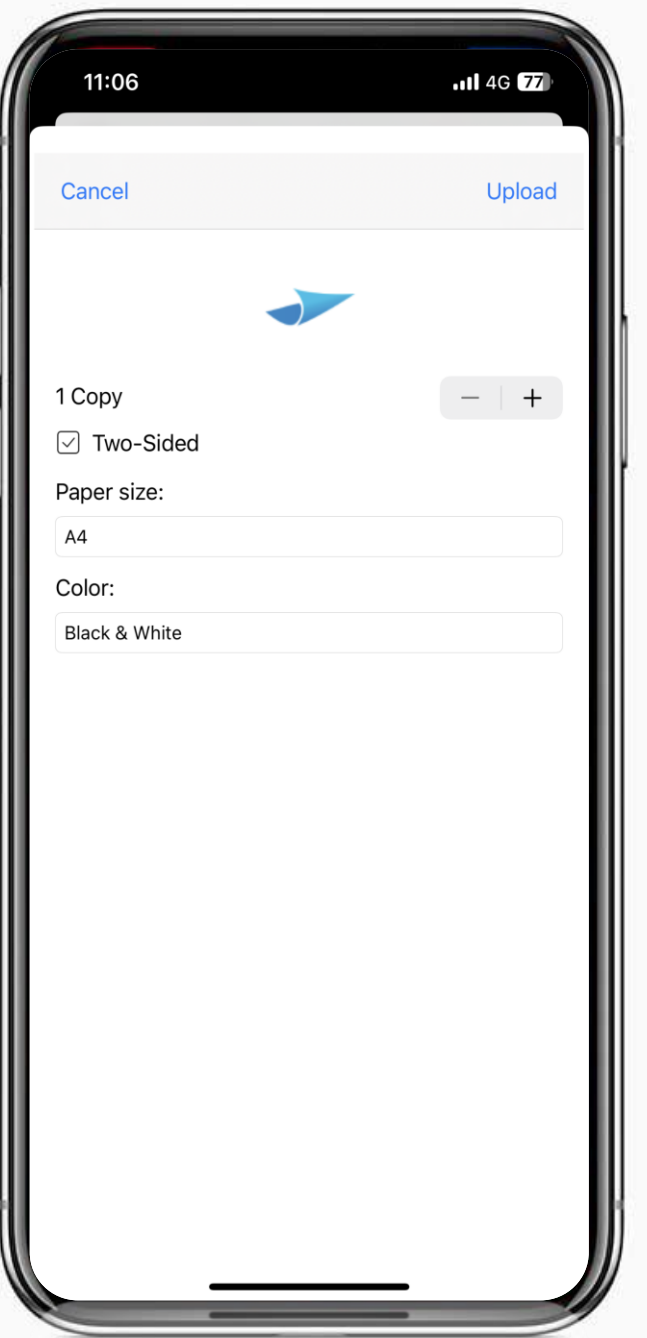

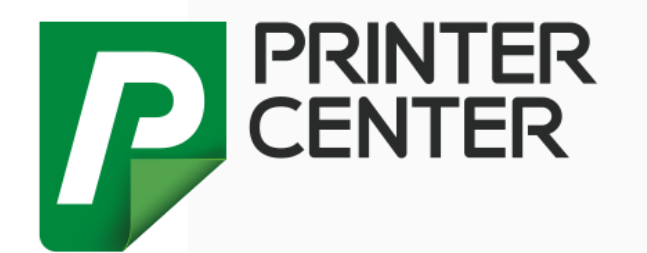

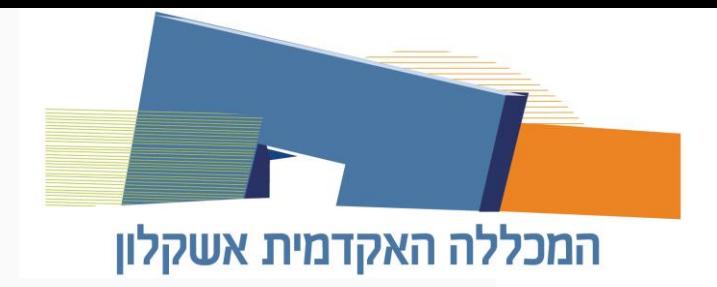

במקרה של מסך שחור באפלציה יש ללכת להגדרות ולשנות את התצוגה לבהירה וזה יסתדר

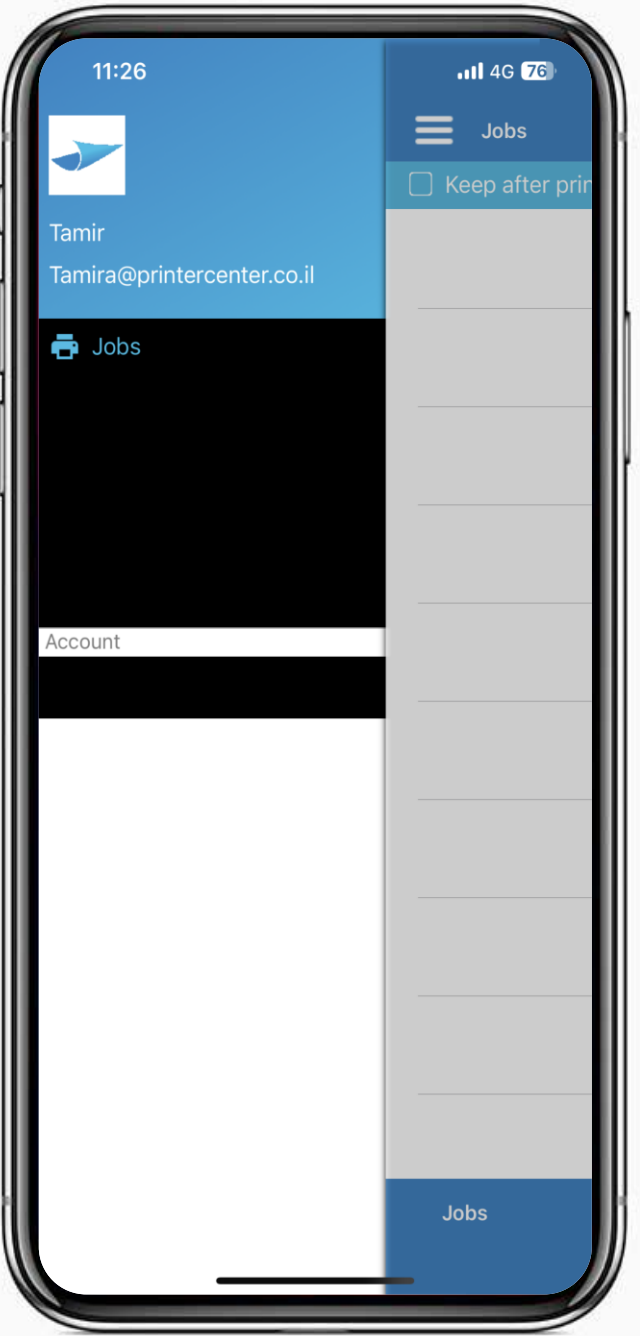

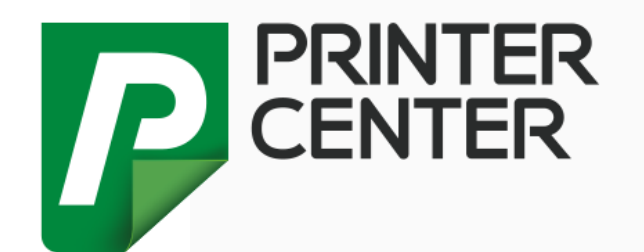

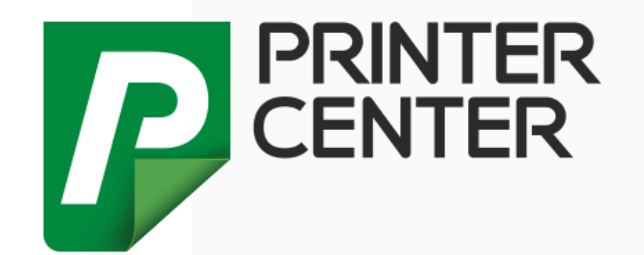

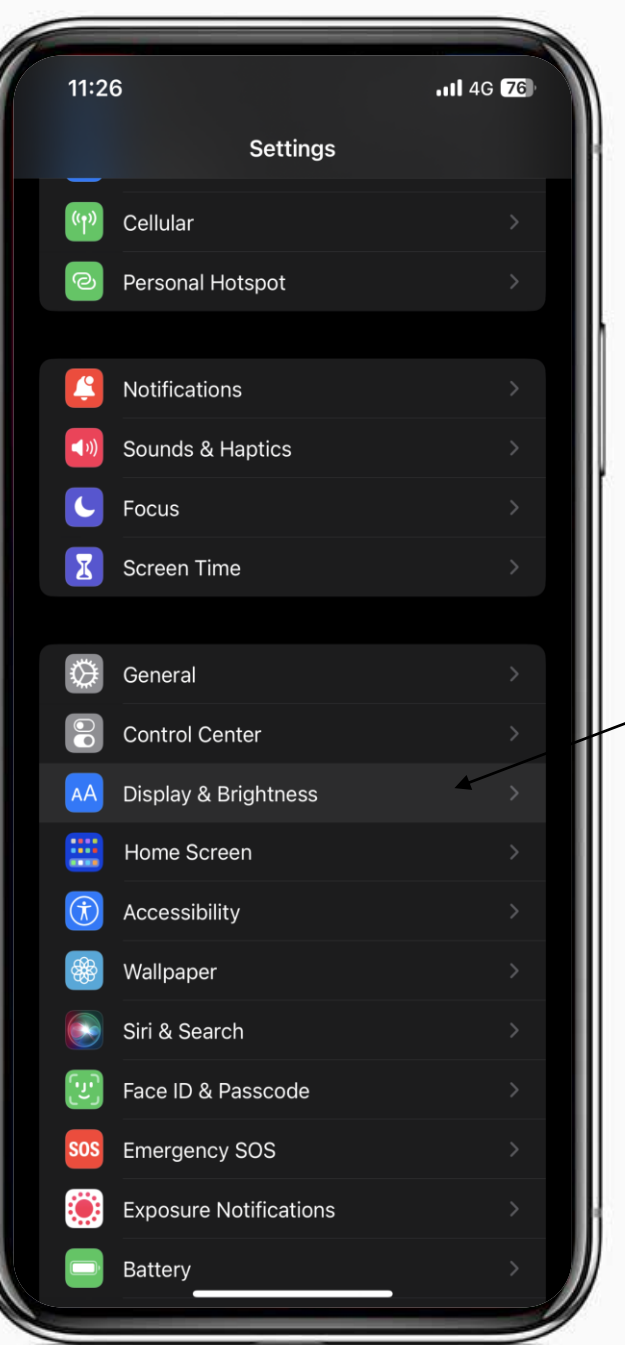

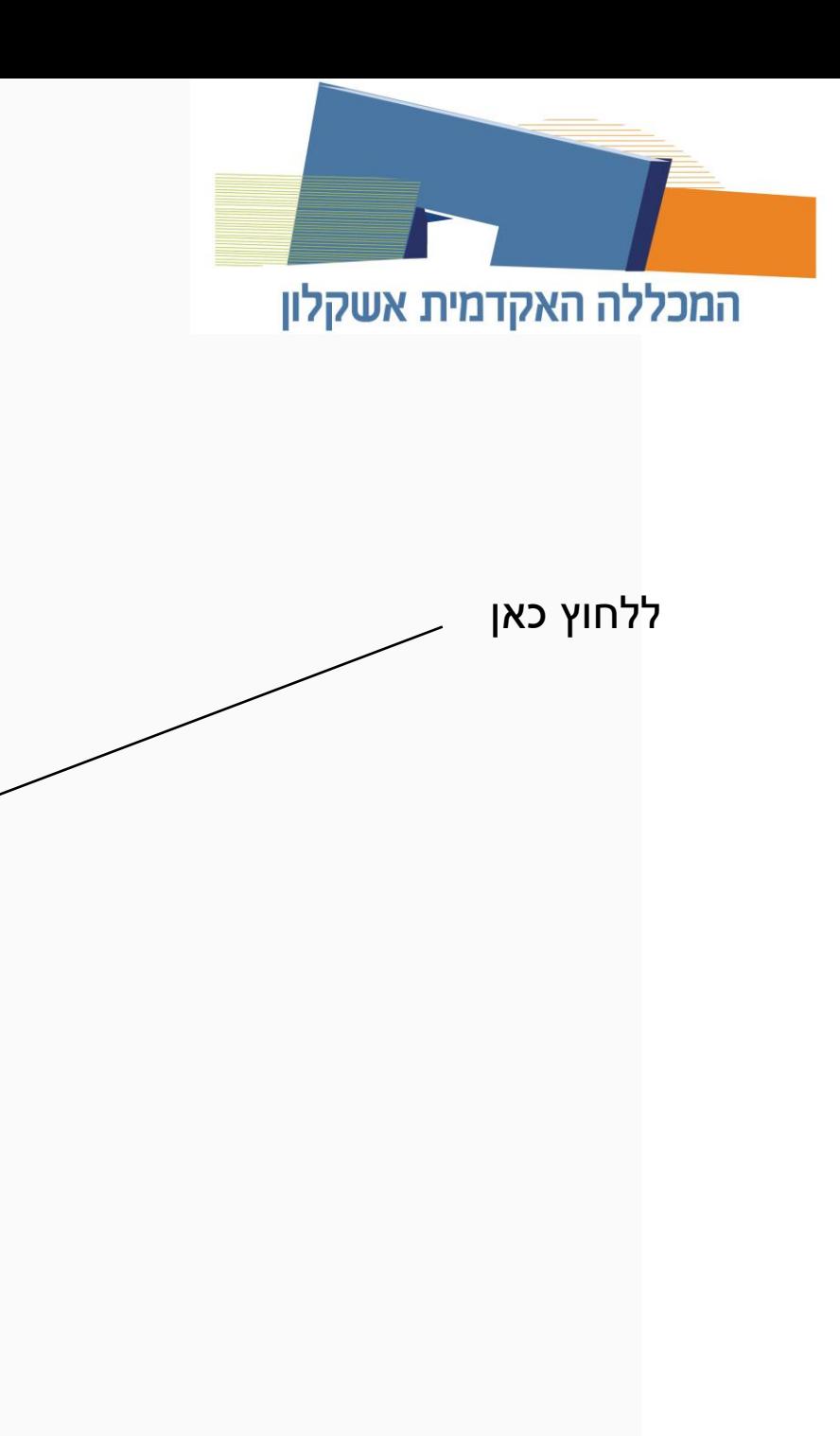

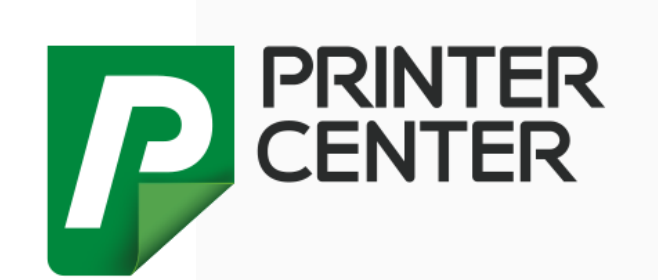

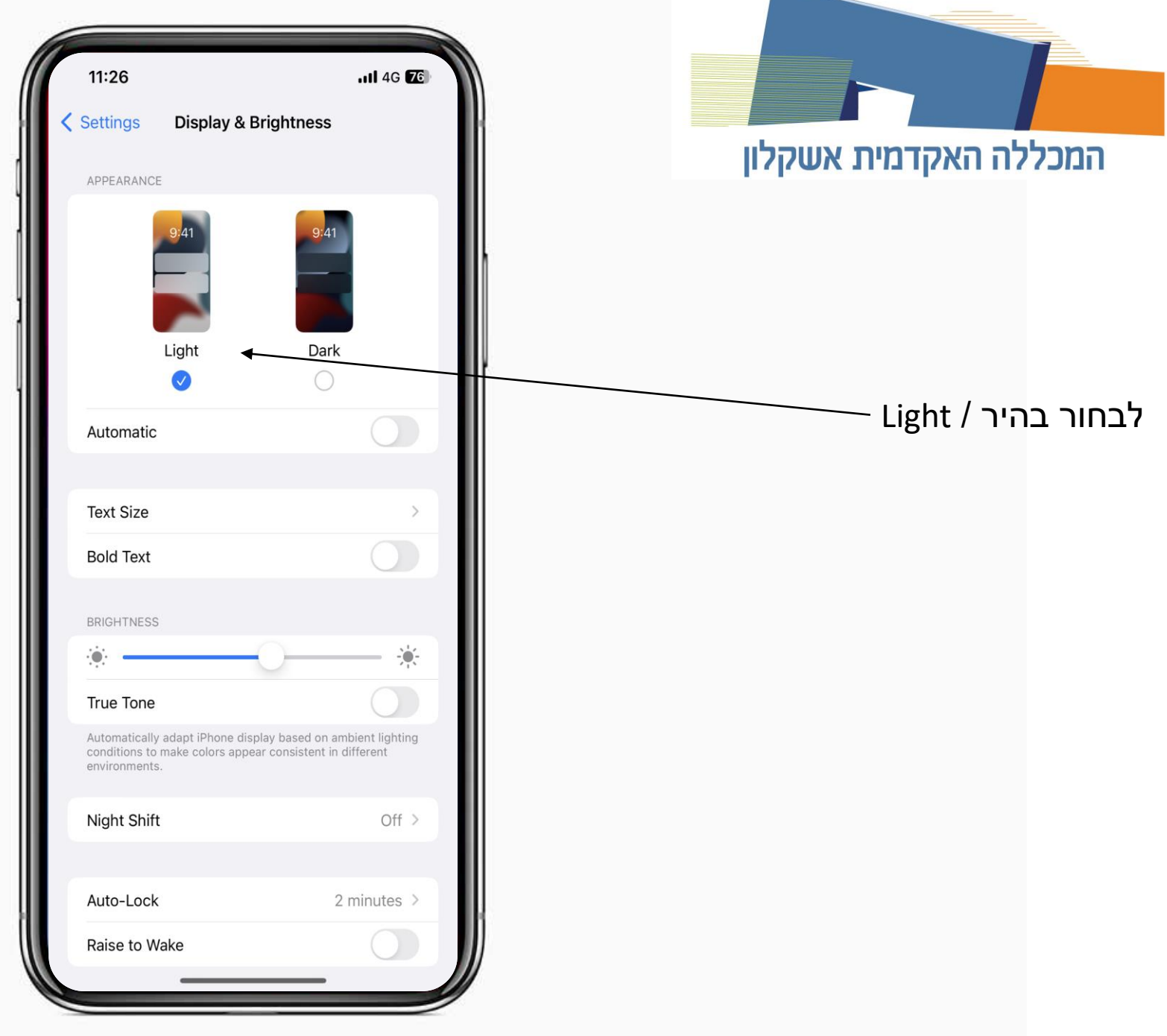